## คูมือการขอลงทะเบียนกระบวนวิชาหลังกําหนดออนไลน

1. นักศึกษาเขาระบบงานทะเบียนการศึกษา ผานเว็บไซต https://www1.reg.cmu.ac.th

ี คลิกเลือกที่เมนู **"นักศึกษา"** และเลือกระดับการศึกษา **"ระดับปริญญาตรี"** หรือ **"ระดับบัณฑิตศึกษา"** 

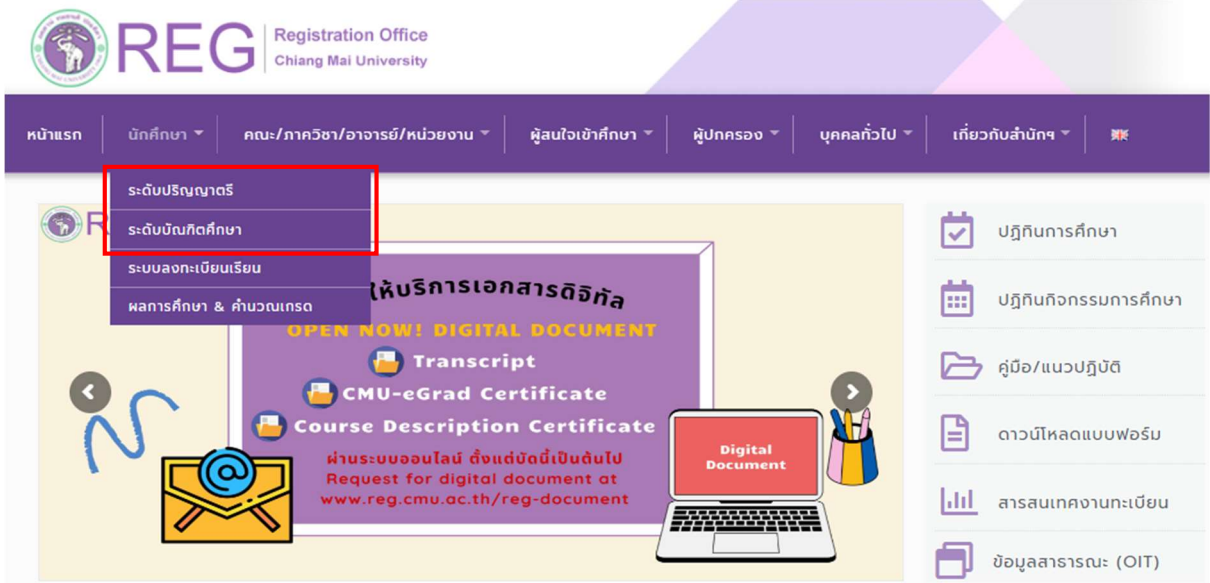

2. เลือก "Login with CMU Account"

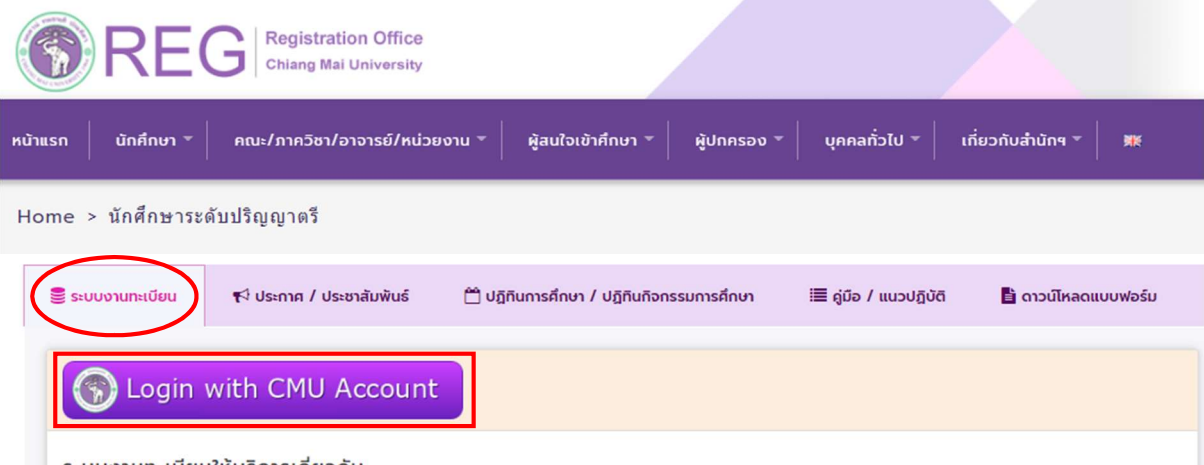

ระบบงานทะเบียนให้บริการเกี่ยวกับ

ค้นหากระบวนวิชาที่เปิดสอน, ระบบลงทะเบียน เพิ่ม-ถอน กระบวนวิชา, ระบบลงทะเบียนเพื่อใช้บริการมหาวิทยาลัย, สรุปผลการลงทะเบียน ดูผล การศึกษา(ดูเกรด), พิมพ์ใบแจ้งผลการลงทะเบียน(มชท.50), ซำระค่าธรรมเนียมการศึกษา พิมพ์ใบเสร็จรับเงิน, ระบบลาพักการศึกษา ลาออกจาก การเป็นนักศึกษา, ระบบขอถอนกระบวนวิชาโดยได้รับอักษรลำดับขั้น W, ระบบขอเข้าร่วมศึกษาโดยได้รับอักษรลำดับขั้น V, ระบบขอวัดและประเมิน ผลโดยได้รับอักษรลำดับขั้น I, ข้อมูลส่วนบุคคล แก้ไขข้อมูลทะเบียนประวัติ, บริการอื่นๆ เกี่ยวกับงานทะเบียนการศึกษา **โดยการ Login with** CMU Account ของมหาวิทยาลัยเท่านั้น

3. Login เข้าสู่ระบบด้วย CMU Account (@cmu.ac.th)

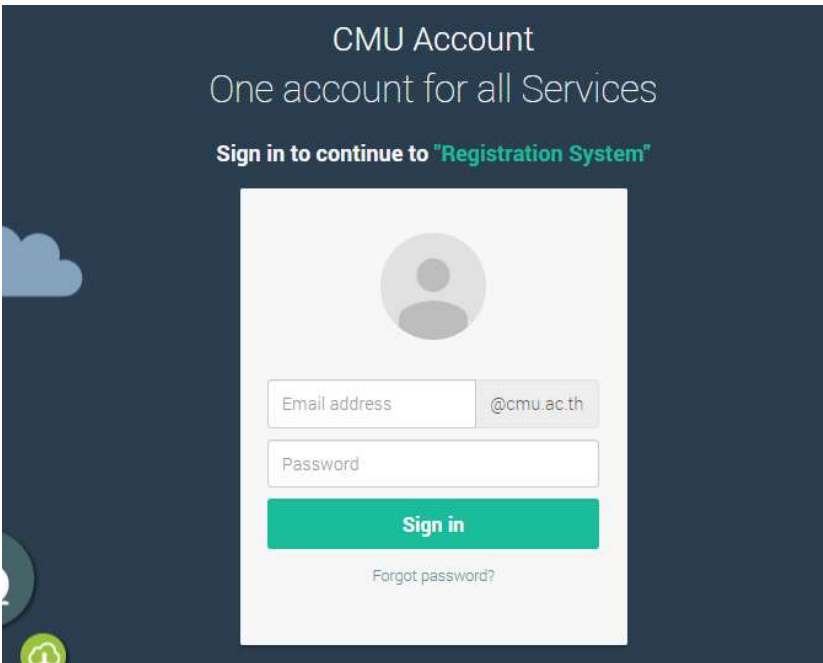

4. เมื่อเข้าสู่ระบบด้วย CMU Account สำเร็จ ให้เลือก "**เมนูสำหรับนักศึกษา"** เลือก "**ลงทะเบียน/เพิ่ม/** เปลี่ยนตอนหลังกําหนด"

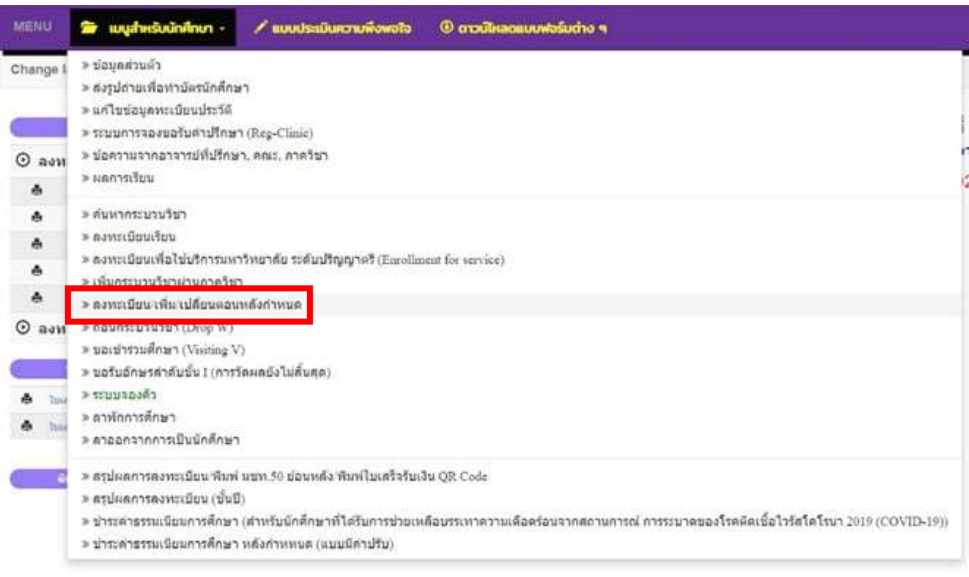

# 5. กรณีที่นักศึกษายังไม่ได้ลงทะเบียนกระบวนวิชา ระบบจะแสดงเมนู ดังนี้

นักศึกษาสามารถรับการแจ้งเตือนการดำเนินรายการ ผ่านทาง Line Notify โดยลงทะเบียนใช้งานที่ ขอความ "ลงทะเบียน/register here"

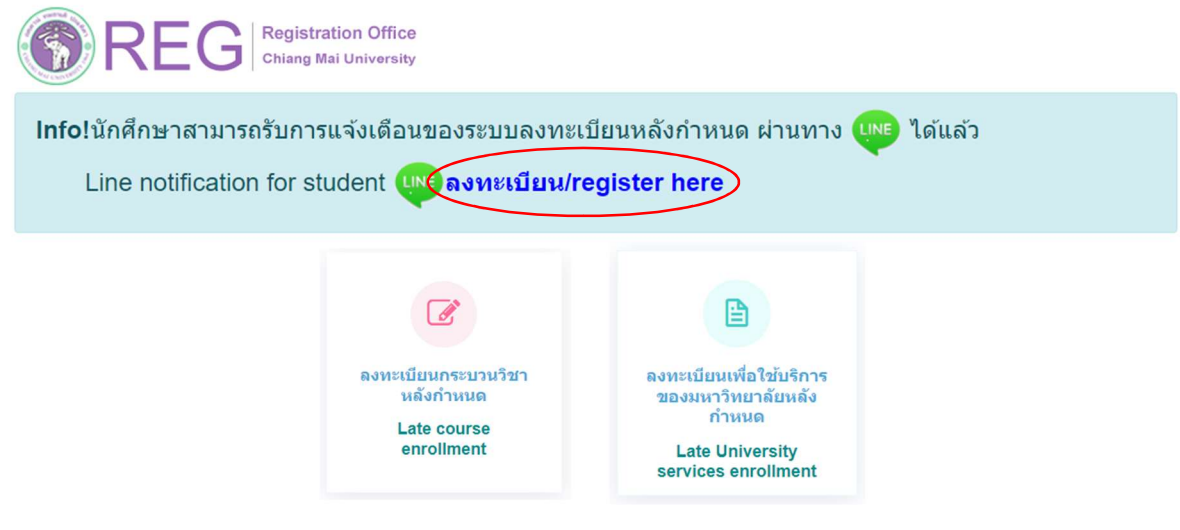

## 6. เลือก "ลงทะเบียนกระบวนวิชาหลังกําหนด"

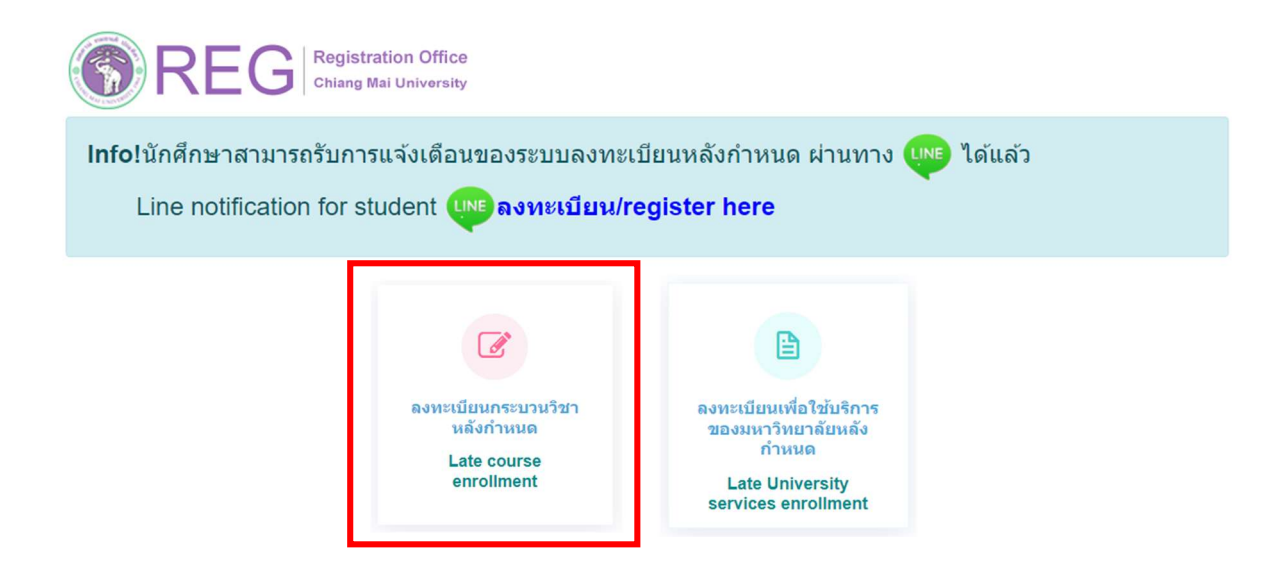

## 7. ระบบจะปรากฏ รายละเอียดการคํานวณคาปรับการลงทะเบียนหลังกําหนดออนไลน

ี่ เมื่อรับทราบเงื่อนไขแล้วให้นักศึกษา คลิก "ร**ับทราบเงื่อนไขการคำนวณค่าปรับ**" และคลิก "**เข้าส่** 

## ระบบการลงทะเบียน"

### นักศึกษาระดับปริญญาตรี

### ้การคำนวณค่าปรับ ลงทะเบียนหลังกำหนดออนไลน์

\*\*\* นักศึกษาระดับปริญญาตรี \*\*\*

การลงทะเบียนหลังกำหนดมีค่าปรับรายวันในอัตราวันละ 50 บาท โดยนับจำนวนวันถึงวันที่ท่านได้รับการอนุมัติจากอาจารย์ที่ปรึกษาผ่านระบบก่อนเวลา 16.30 น. ของวันทำการ และนับรวมวันหยุดราชการ เมื่อได้รับการอนุมัติท่านต้องชำระค่าธรรมเนียมการศึกษาผ่าน QR Code ก่อนเวลา 23.00 น. ของวันที่ได้รับ QR Code เท่านั้น หากไม่ได้ชำระเงินภายในเวลา 23.00 น. ของวันดังกล่าว ท่านต้องเข้ามาสแกน OR Code อีกครั้งในวันต่อไป และระบบจะเพิ่มค่าปรับอีกวันละ 50 บาท ทั้งนี้ ระบบจะคิด ้ค่าปรับทั้งสิ้นไม่เกิน 500 บาท

หมายเหตุ : ในวันสุดท้ายของการลงทะเบียนหลังกำหนดผ่านระบบออนไลน์ นักศึกษา สามารถทำรายการได้ถึงเวลา 23.59 น. เท่านั้น

### Fee for Late course enrollment

#### \*\*\* Undergraduate Students\*\*\*

A late enrollment fee of 50 baht per day will be applied until the date that advisor approves through the system (before 4:30 p.m. on a business day). The fee includes weekends and holidays. Once approved, you must pay the tuition fee via QR code before 11:00 p.m. on the day you receive the QR code. If you fail to make the payment by 11:00 p.m. on that day, you will have to scan the QR code again the next day and the system will add another daily penalty fee of 50 baht. However, the total penalty fee will not exceed 500 baht.

Note: On the last day of the late enrollment period, students can only make the transaction until 11:59 p.m.

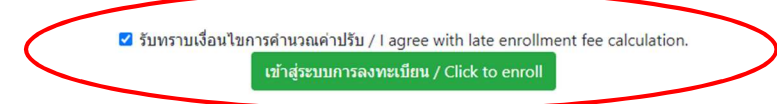

## นักศึกษาระดับบณั ฑิตศึกษา

### ้การคำนวณค่าปรับ ลงทะเบียนหลังกำหนดออนไลน์

#### \*\*\* นักศึกษาระดับบัณฑิตศึกษา \*\*\*

การลงทะเบียนหลังกำหนดมีค่าปรับรายวันในอัตราวันละ 100 บาท โดยนับจำนวนวันถึงวันที่ท่านได้รับการอนุมัติจากอาจารย์ที่ปรึกษาผ่านระบบก่อนเวลา 16.30 น. ของวันทำการ และนับรวมวันหยุดราชการ เมื่อได้รับการอนุมัติท่านต้องชำระค่าธรรมเนียมการศึกษาผ่าน QR Code ก่อนเวลา 23.00 น. ของวันที่ได้รับ QR Code เท่านั้น หากไม่ได้ชำระเงิน ภายในเวลา 23.00 น. ของวันดังกล่าว ท่านต้องเข้ามาสแกน QR Code อีกครั้งในวันต่อไป และระบบจะเพิ่มค่าปรับอีกวันละ 100  $1122$ 

หมายเหตุ : ในวันสุดท้ายของการลงทะเบียนหลังกำหนดผ่านระบบออนไลน์ นักศึกษา สามารถทำรายการได้ถึงเวลา 23.59 น. เท่านั้น

### Fee for Late course enrollment

#### \*\*\* Graduate Students\*\*\*

A late enrollment fee of 100 baht per day will be applied until the date that advisor approves through the system (before 4:30 p.m. on a business day). The fee includes weekends and holidays. Once approved, you must pay the tuition fee via QR code before 11:00 p.m. on the day you receive the QR code. If you fail to make the payment by 11:00 p.m. on that day, you will have to scan the QR code again the next day and the system will add another daily penalty fee of 100 baht.

Note: On the last day of the late enrollment period, students can only make the transaction until 11:59 p.m.

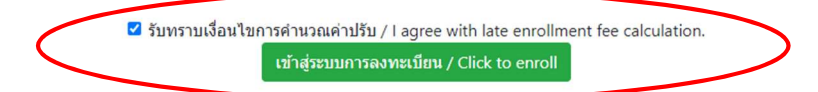

8. ระบบจะปรากฏหนาแสดงรายละเอียดเพื่อใหกรอกขอมูลกระบวนวิชาที่ตองการลงทะเบียน

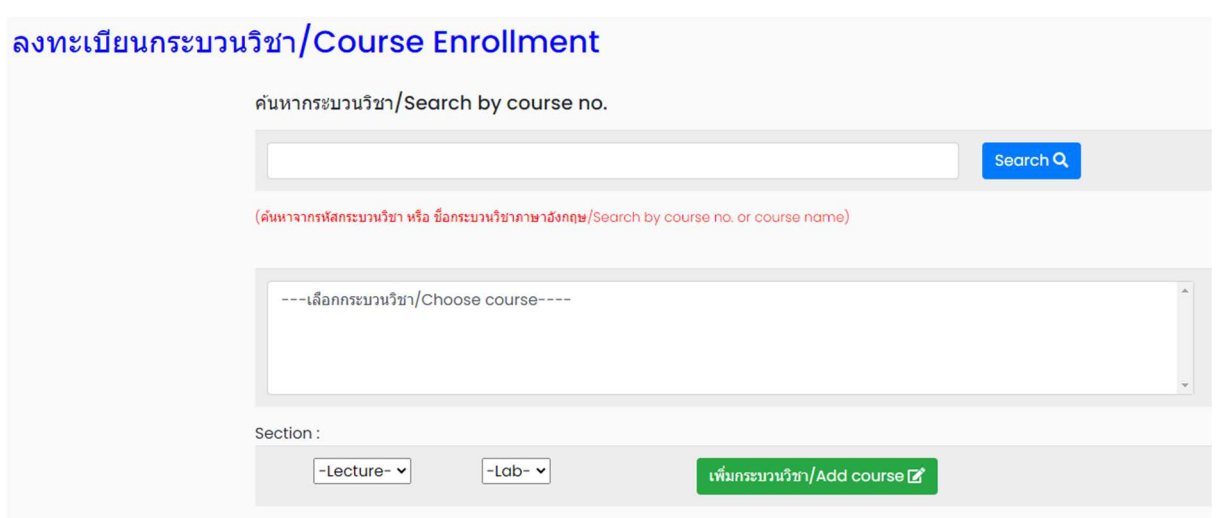

9. กรอกรหัสกระบวนวิชาหรือชื่อกระบวนวิชา ในช่องค้นหากระบวนวิชา กระบวนวิชาที่ตรงกับคำค้นหาจะ ปรากฏดานลาง คลิกกระบวนวิชาที่ตองการใหเปนแถบสีนํ้าเงินเพื่อเลือกกระบวนวิชา

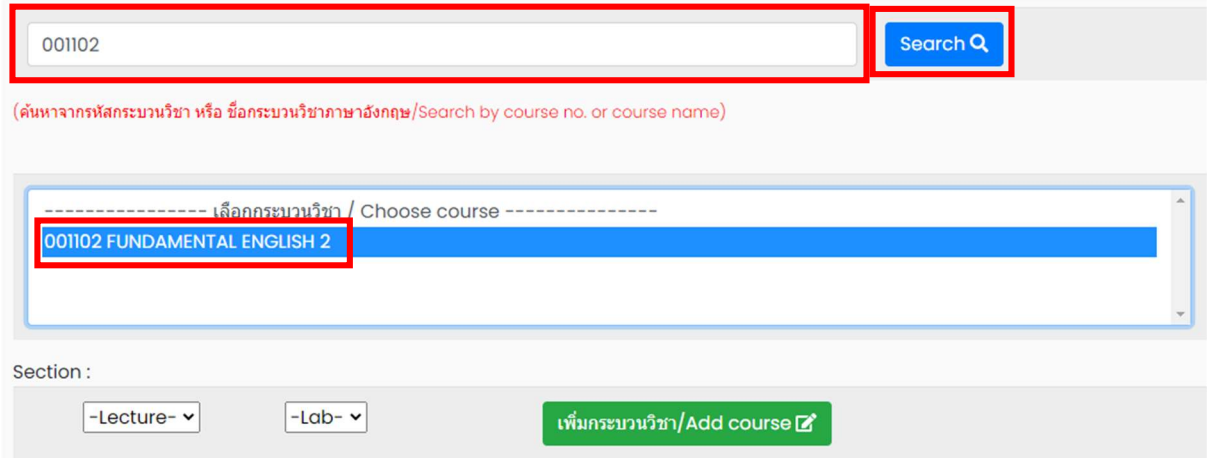

10. เลือกตอนกระบวนวิชา (Lecture) และตอน Lab สําหรับกระบวนวิชาที่มี Lab พวง ตองเลือกตอน Lab ให้ถูกต้อง

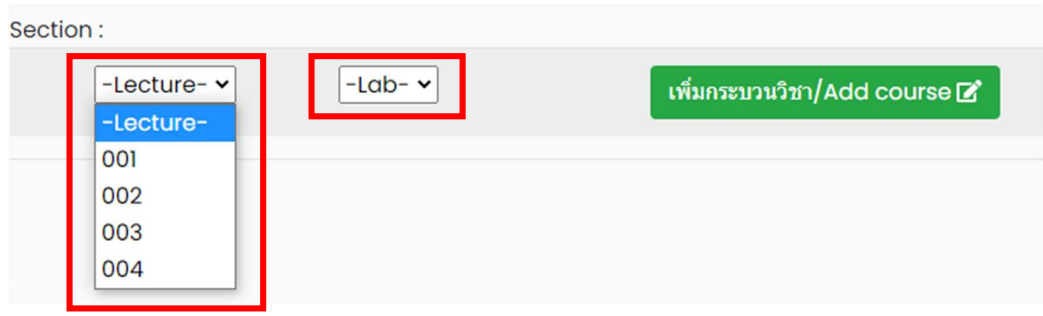

# 11. คลิก "เพิ่มกระบวนวิชา"

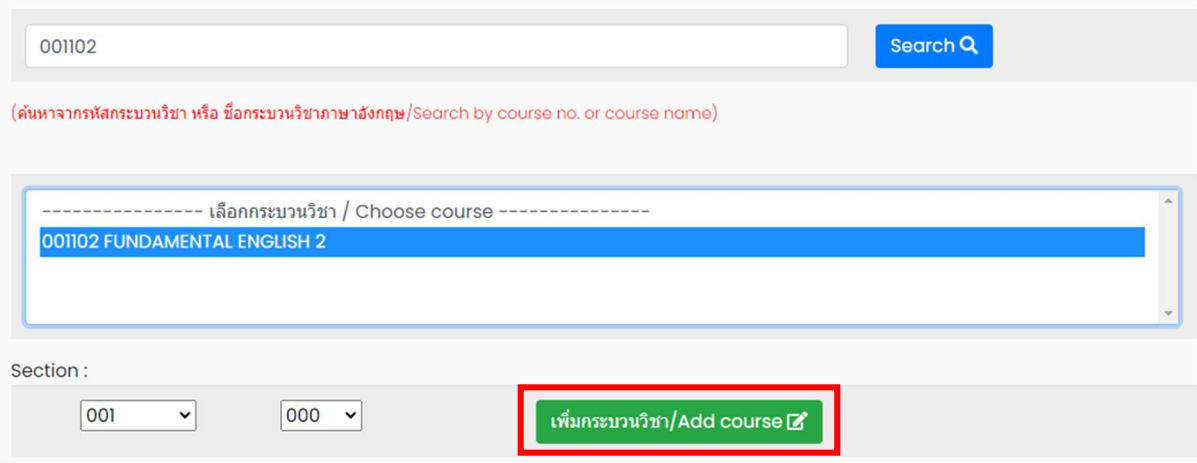

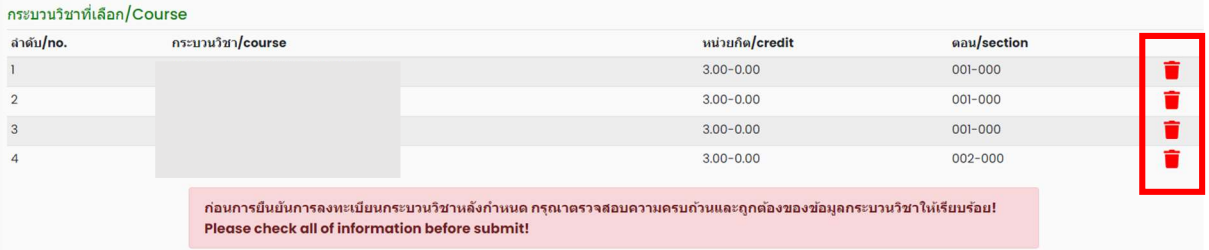

12. กระบวนวิชาที่เพิ่ม จะปรากฏในตารางด้านล่าง หากต้องการยกเลิก นักศึกษาสามารถคลิกรูปถังขยะได้

13. เมื่อตรวจสอบกระบวนวิชาที่ต้องการลงทะเบียนครบถ้วนแล้ว ให้นักศึกษา คลิก **"ข้าพเจ้าได้ตรวจสอบ** ี **ความถูกต้องครบถ้วนของกระบวนวิชาที่เลือกเรียบร้อยแล้ว**" จะปรากฏปุ่มสีเขียวเพื่อยืนยันการลงทะเบียน กระบวนวิชาหลังกําหนด คลิก "ยืนยันการลงทะเบียนกระบวนวิชาหลังกําหนด"

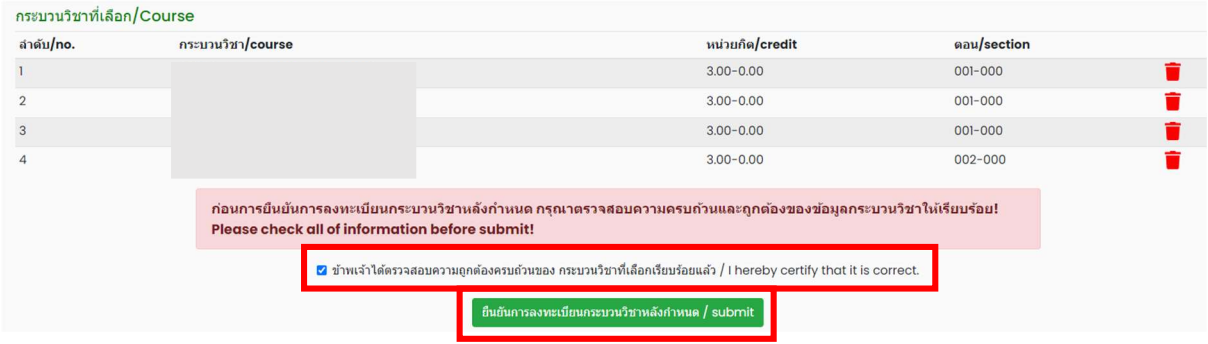

14. เมื่อคลิกยืนยันแล้ว ระบบจะส่งแจ้งเตือนให้นักศึกษาทราบทาง e-mail (CMU Mail) และ Line (ถ้าลงทะเบียนใช้งาน Line Notify) จากนั้นคำขอจะถูกส่งไปยัง **"ขั้นตอนที่ 2"** เพื่อให้อาจารย์ผู้สอนพิจารณา ใหความเห็นชอบผานระบบ

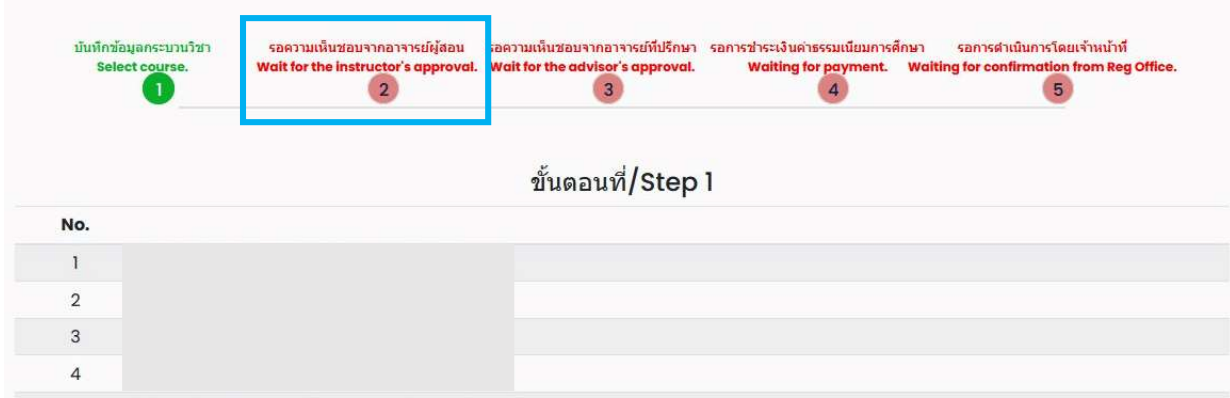

เมื่ออาจารย์ผู้สอน<u>ทุกกระบวนวิชา</u>ให้ความเห็นชอบแล้ว สถานะใน "**ขั้นตอนที่ 2**" จะเปลี่ยนเป็น "**อาจารย์ ผู้สอนให้ความเห็นชอบ**" โดยนักศึกษาสามารถตรวจสอบสถานะการให้ความเห็นชอบของอาจารย์ผู้สอนของ แตละกระบวนวิชาไดจากตารางดานลาง

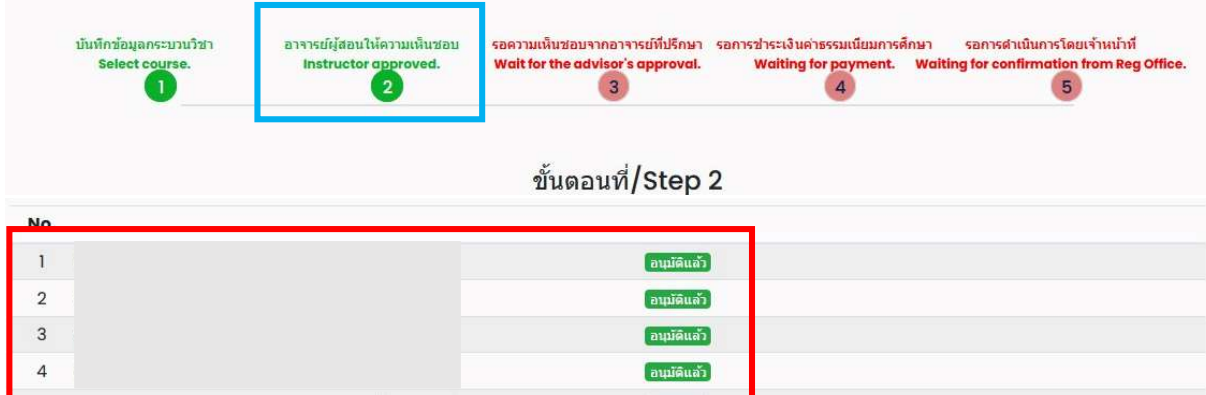

15. เมื่อได้รับความเห็นชอบจากอาจารย์ผู้สอนแล้ว คำขอจะถูกส่งไปยัง "**ขั้นตอนที่ 3"** เพื่อให้อาจารย์ ที่ปรึกษาพิจารณาให้ความเห็นชอบผ่านระบบ เมื่ออาจารย์ที่ปรึกษาให้ความเห็นชอบแล้ว สถานะจะ เปลี่ยนเปน "อาจารยที่ปรึกษาใหความเห็นชอบ"

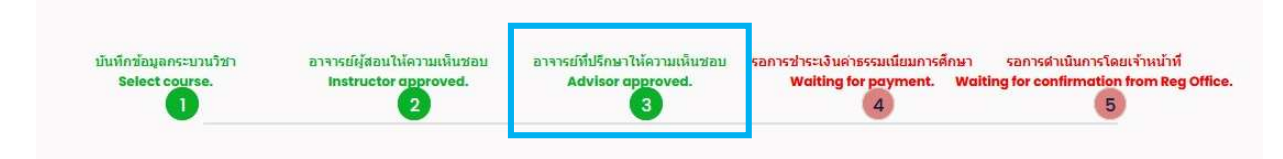

16. จากนั้นคำขอจะถูกส่งไปยังเจ้าหน้าที่สำนักทะเบียนฯ เพื่อตรวจสอบความถูกต้อง หากข้อมูลถูกต้องระบบ จะส่งแจ้งเตือนให้นักศึกษาทราบทาง e-mail (CMU Mail) และ Line (ถ้าลงทะเบียนใช้งาน Line Notify) เพื่อให้นักศึกษาชำระเงินค่าธรรมเนียมการศึกษาพร้อมค่าปรับ โดยคลิกหัวข้อ "QR-CODE Payment" หรือ "Credit Card Payment" หรือ "Alipay Payment" หรือ "WeChat Payment"

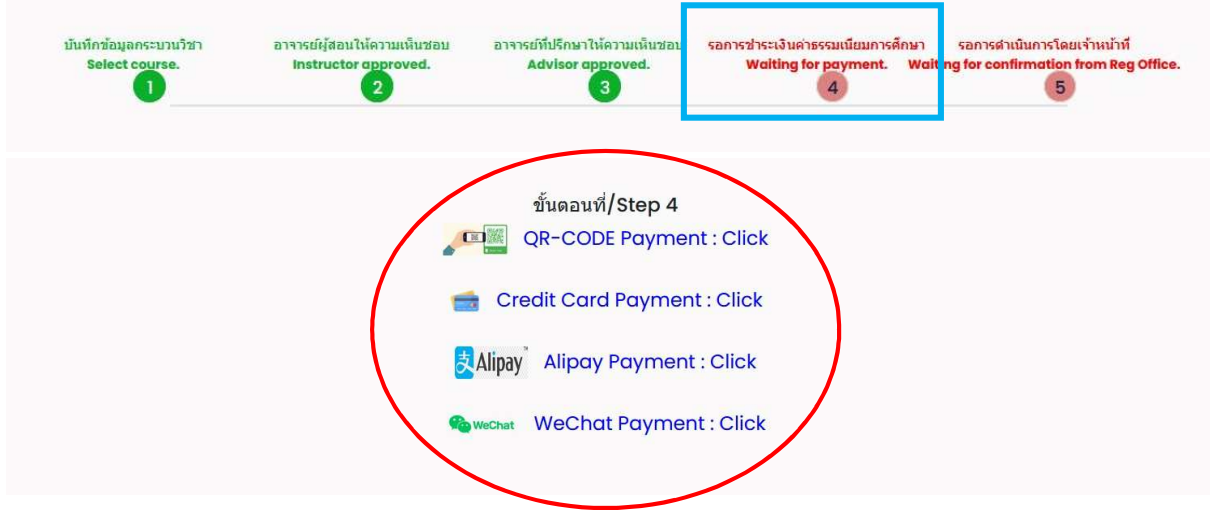

## หมายเหตุ

- นักศึกษาที่ชําระเงินกอนเวลา 23:00 น. จะมียอดคาปรับตามคาประมาณการคาปรับ หากชําระเงิน หลังเวลา 23:00 น. คาปรับจะเพิ่มอีกวันละ 50 บาท (ระดับปริญญาตรี) และวันละ 100 บาท (ระดับ บัณฑิตศกึษา)

17. เมื่อชําระเงินเรียบรอยแลว ใหนักศึกษารอเจาหนาที่สํานักทะเบียนฯ ตรวจสอบยืนยันการชําระเงิน หากข้อมูลถูกต้อง จะปรากฏข้อความ **"การลงทะเบียนกระบวนวิชาสมบูรณ์**" และส่งแจ้งเตือนให้นักศึกษา ทราบทาง e-mail (CMU Mail) และ Line (ถาลงทะเบียนใชงาน Line Notify) เปนอันเสร็จสิ้นกระบวนการ

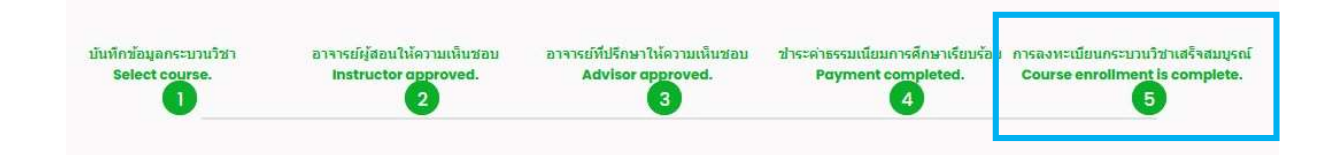

หมายเหตุ : ในวันสุดทายของการลงทะเบียนหลังกําหนดผานระบบออนไลน นักศึกษา สามารถทํารายการ ไดถึงเวลา 23.59 น. เทานั้น